## **Generating a QC Status History Report 6.5**

To view the status change log from the QC Tool page search results, select the series you want to appear in the report and then click **Generate Report**.

The QC Status History Report appears, displaying all changes that have been made to the status of the series you selected.

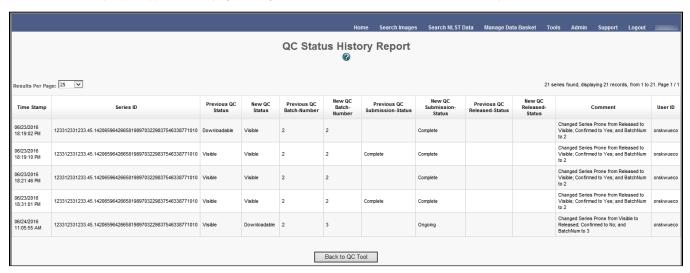

Click Back to QC Tool to close this window and return to the QC tool.